# **Financial Suite for Autotask Integration**

The Financial Suite for Autotask Integration provides insights on key metrics such as Profit Margin, Effective Rate, and Contribution Rate to ensure profitability. The metrics breakdown according to contract type, company, and trend graphs determine the correctness of contracts and effectiveness of labor cost management.

This page discusses the following about the Financial Suite integration with MSPbots:

- [How to install the Financial Suite for Autotask Integration](#page-0-0)
- [How to access the Financial Suite for Autotask Integration](#page-0-1)
- [Dashboards and Settings](#page-0-2)
	- [Financial Dashboard Contract Profitability Summary](#page-0-3)
	- [Financial Dashboard Contract Detail](#page-1-0)
	- [Financial Dashboard Margin Review](#page-2-0)
	- [Financial Dashboard Effective Rate](#page-2-1)
	- <sup>o</sup> [Contracts Financial Suite Settings](#page-2-2)
- [Dashboard Terms and Calculations](#page-3-0)
	- Related Topics

#### <span id="page-0-0"></span>How to install the Financial Suite for Autotask Integration

The Financial Suite app is pre-installed with your MSPbots subscription and is available in the Apps section.

#### <span id="page-0-1"></span>How to access the Financial Suite for Autotask Integration

You must have a successful Autotask integration with MSPbots before you can access the Financial Suite for Autotask Integration.

Only users with admin and financial roles can access the Financial Suite.

To access the Financial Suite app and view the dashboard and settings, go to **[Apps](https://app.mspbots.ai/Apps)** on the MSPbots menu and click **Financial Suite for Autotask Integration**.

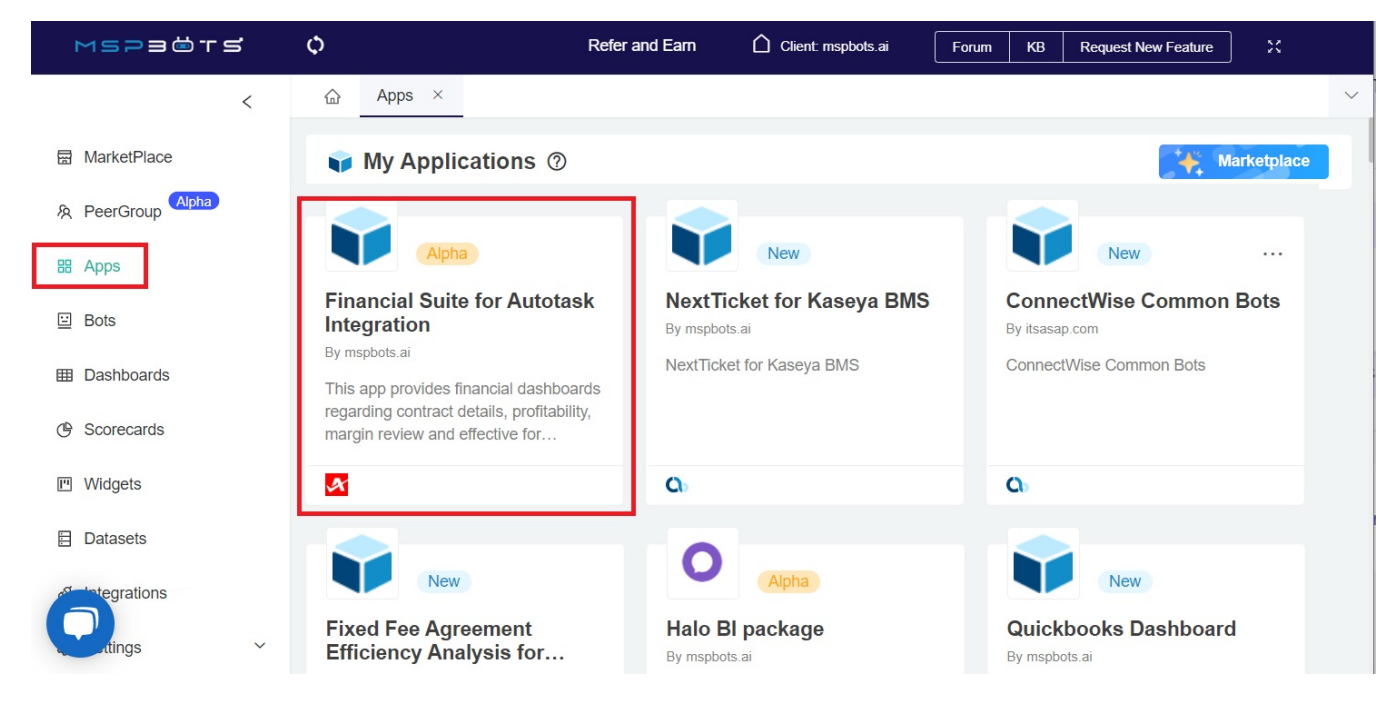

### <span id="page-0-2"></span>Dashboards and Settings

#### <span id="page-0-3"></span>**Financial Dashboard - Contract Profitability Summary**

The Contract Profitability Summary dashboard shows metrics like total billed, margin, effective rate, contribution rate, and profit per contract classification. It also contains graphs showing the monthly trend for these KPIs. The results on this dashboard are filtered using the **Date Range, Contract Type,** and **Co mpany Name slicers**.

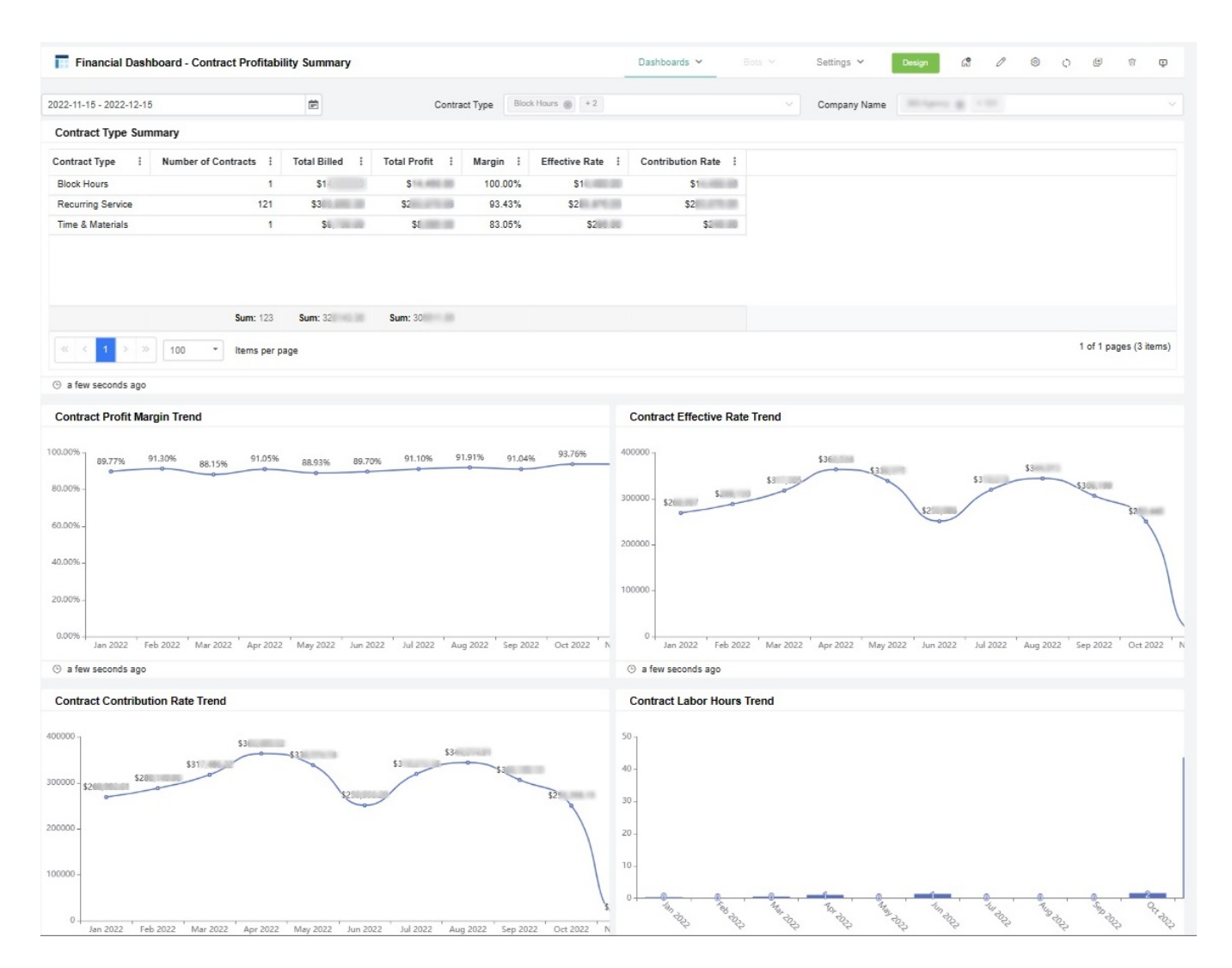

#### <span id="page-1-0"></span>**Financial Dashboard - Contract Detail**

The Contract Detail dashboard shows a breakdown of the same metrics as the Contract Profitability Summary dashboard but on a per contract-company level. It also contains graphs for the trend of the labor hours vs. target and profit margin %. The results on this dashboard can be filtered using the **Date Range** and **Contract Type** slicers.

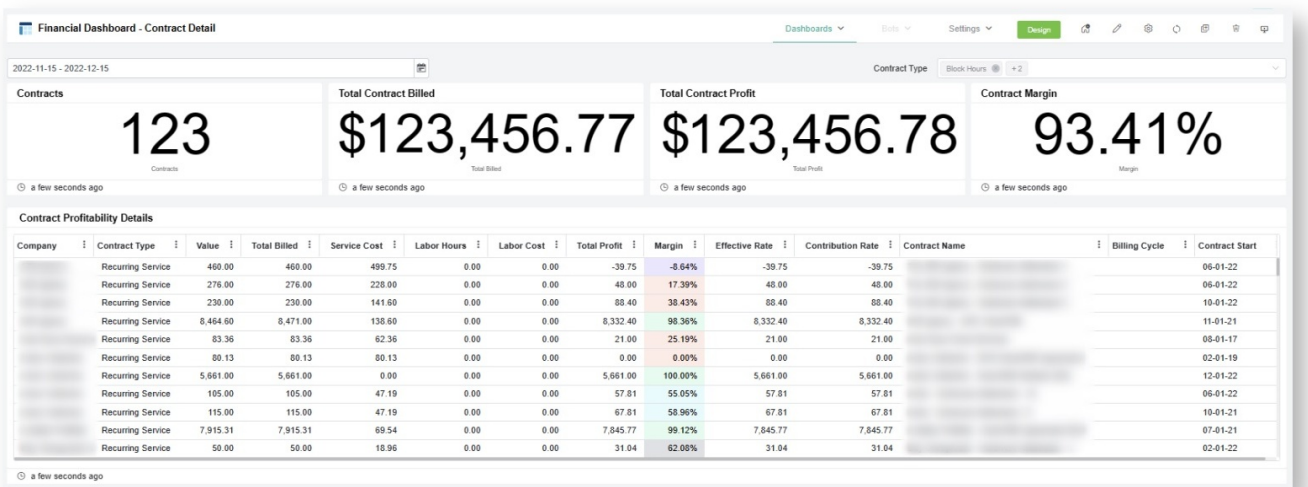

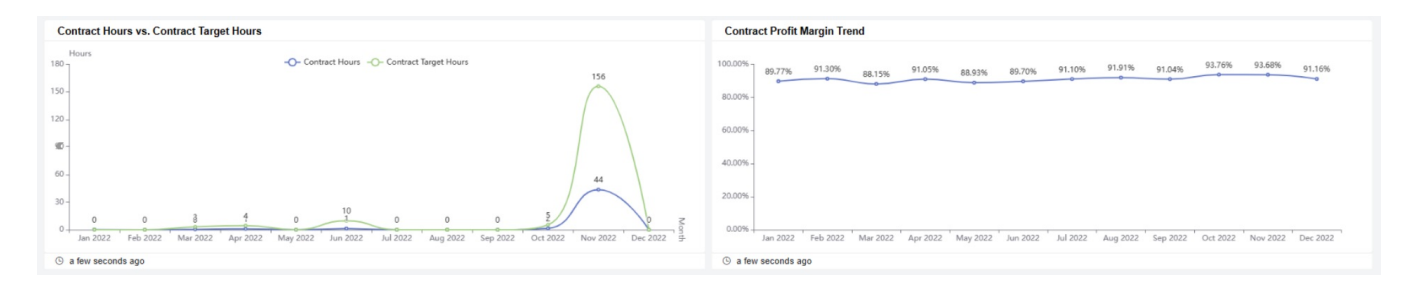

#### <span id="page-2-0"></span>**Financial Dashboard - Margin Review**

The Margin Review dashboard displays the trend of the monthly margins of all the companies under each contract classification. It allows business owners and service managers to determine the companies for observation. The results on this dashboard are filtered using the **Date Range, Contract Type**, and **C ompany Name** slicers.

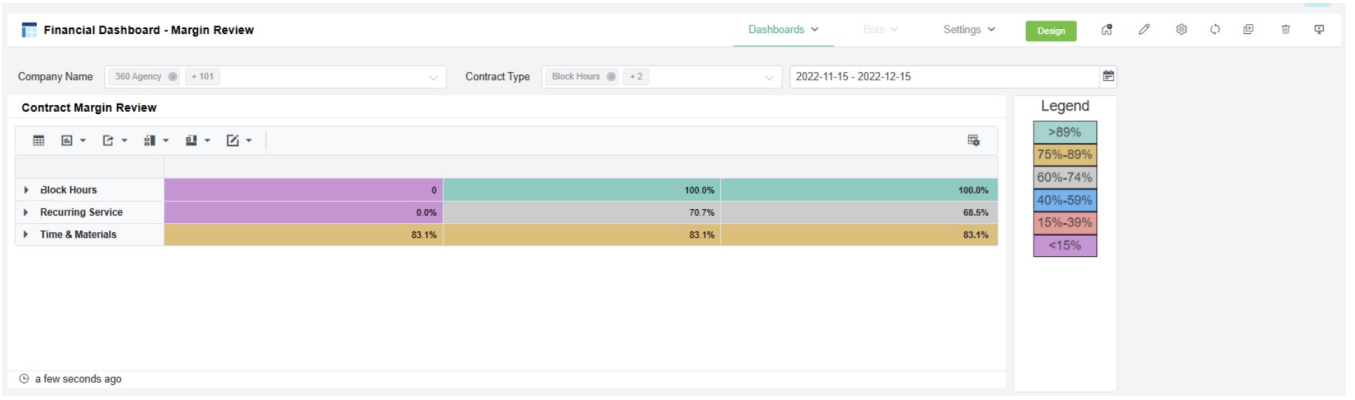

#### <span id="page-2-1"></span>**Financial Dashboard - Effective Rate**

The Effective Rate dashboard shows the effective rates for each customer and the contract classification with a breakdown of billed, additional costs, and labor hours The results are filtered using the **Date Range**, **Contract Type**, and **Company Name** slicers.

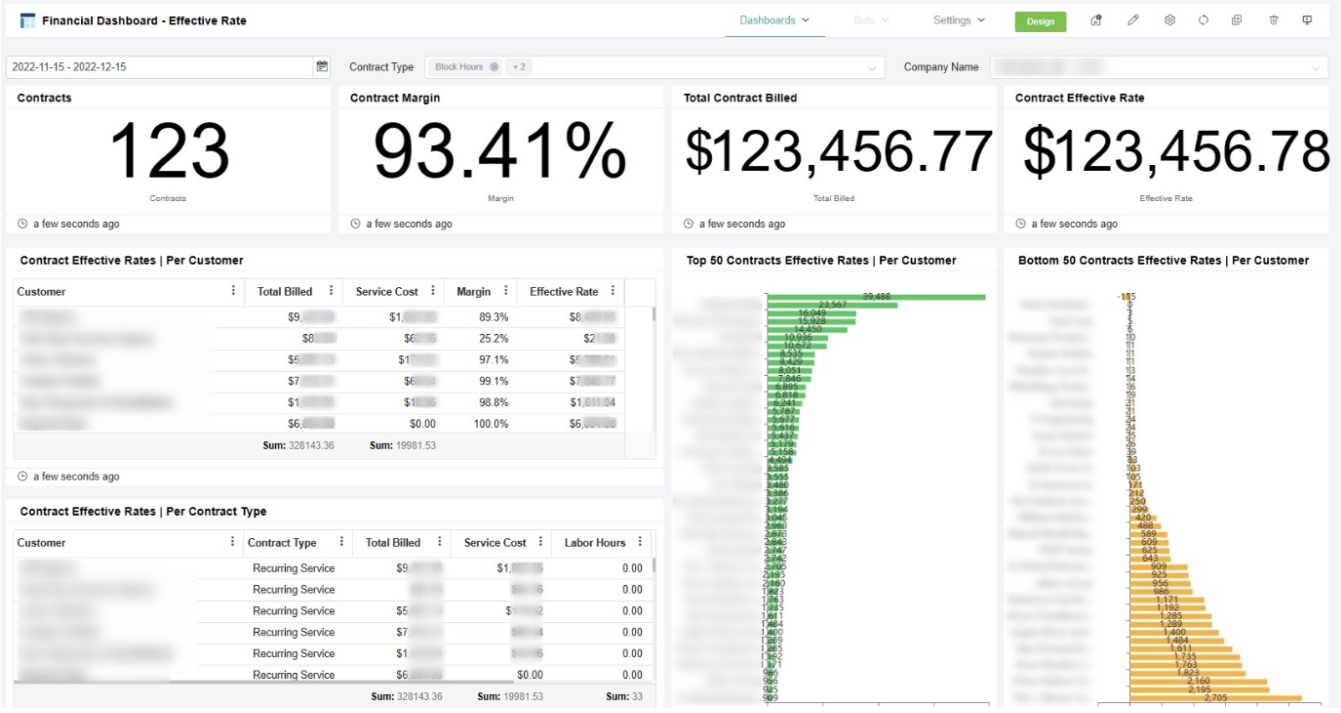

#### <span id="page-2-2"></span>**Contracts Financial Suite Settings**

This dashboard contains the Contracts Financial Suite Settings where the target cost margin is set.

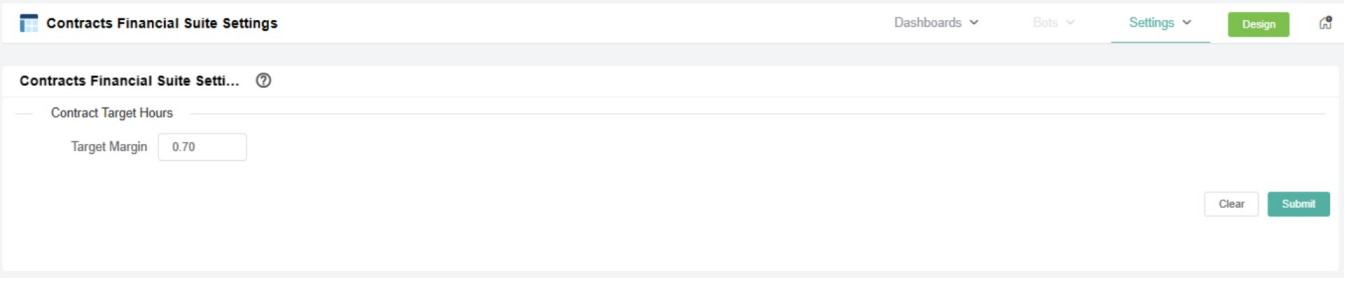

# <span id="page-3-0"></span>Dashboard Terms and Calculations

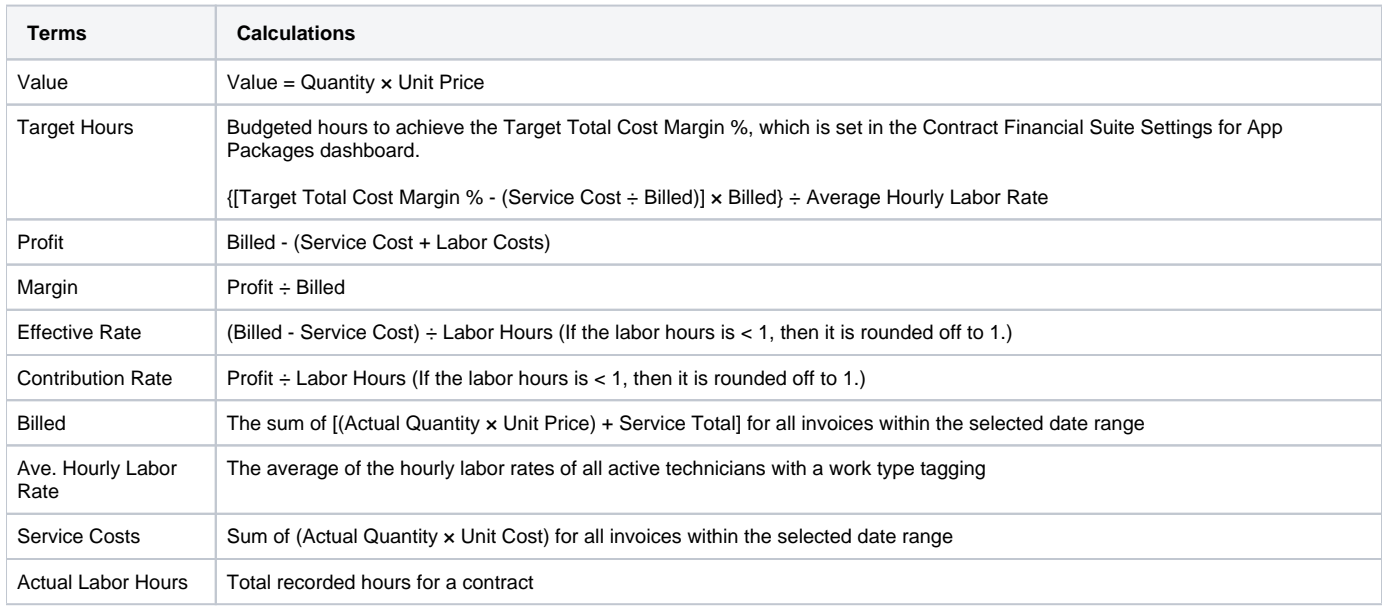

## **Related Topics**

- [Financial Suite for ConnectWise Manage Integration](https://wiki.mspbots.ai/display/MKB/Financial+Suite+for+ConnectWise+Manage+Integration)
- [How to Access and Use the Accounting Mapping Feature](https://wiki.mspbots.ai/display/MKB/How+to+Access+and+Use+the+Accounting+Mapping+Feature)
- [When can I use the Financial Role](https://wiki.mspbots.ai/display/MKB/When+can+I+use+the+Financial+Role)